2023年光化学討論会

## **参加証ダウンロード・印刷方法**

- 1) 光化学討論会のHPからConfitのサイトへ移動します。
- 2) 「ログイン/新規登録」から、ご自身のメールアドレス・パスワードでログイン
- してください。

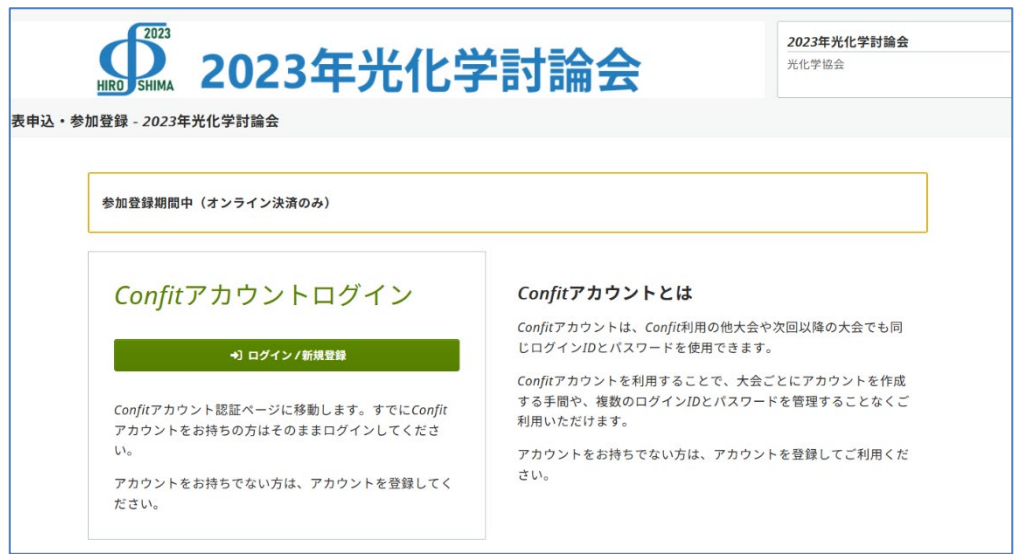

3) マイページにログインした後、「各手続きの申込・訂正はこちら」をクリックしま

す。

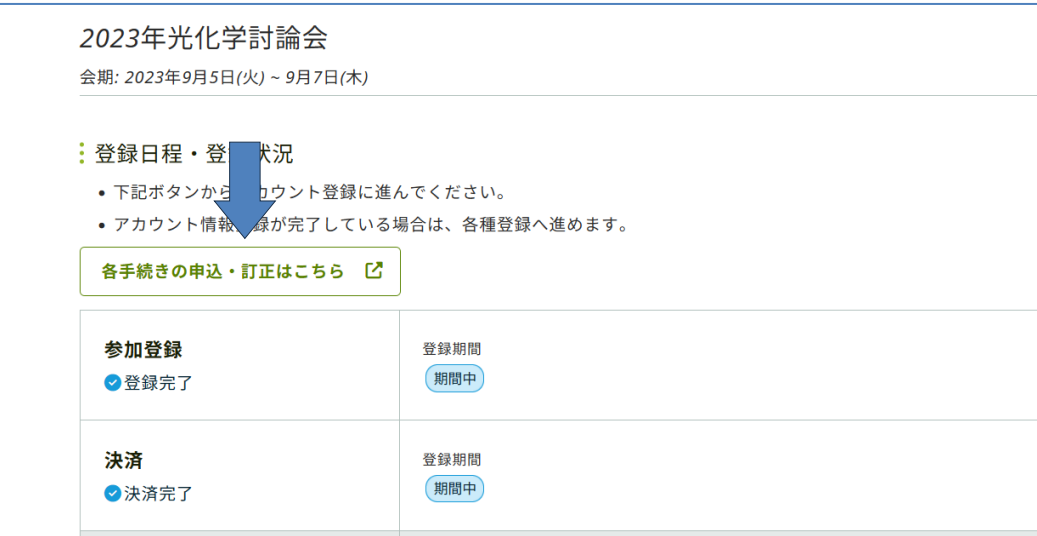

4) 参加登録および参加費納入が完了された方は、ページ右側の「参加登録情 報」に**[参加証ダウンロード]**が表示されますので、クリックして PDF ファイ ルをダウンロードしてください。

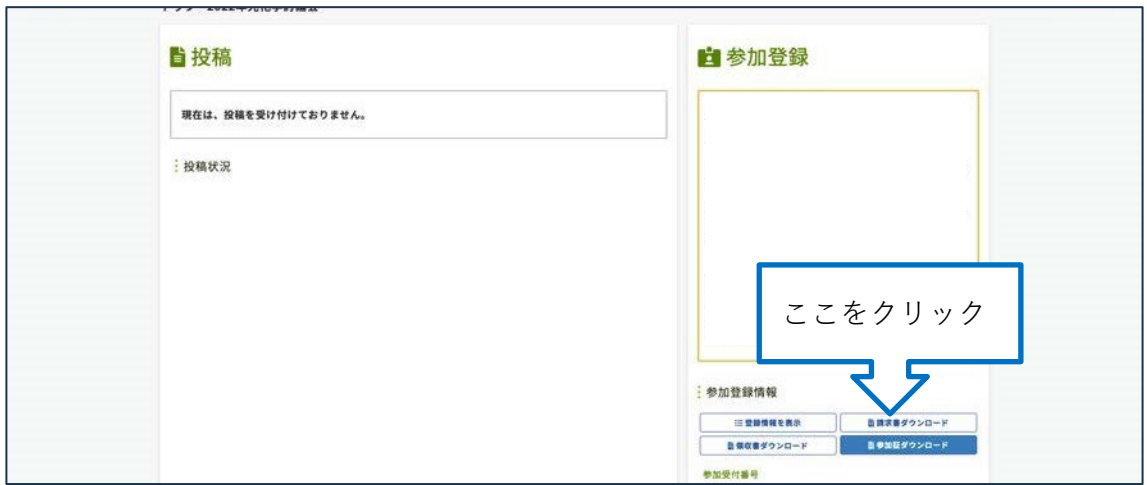

5) ダウンロードした参加証に、名札が含まれていますので、A4サイズでプリン トアウトした後、四つ折りにしてハガキサイズにしたものをお持ちください。

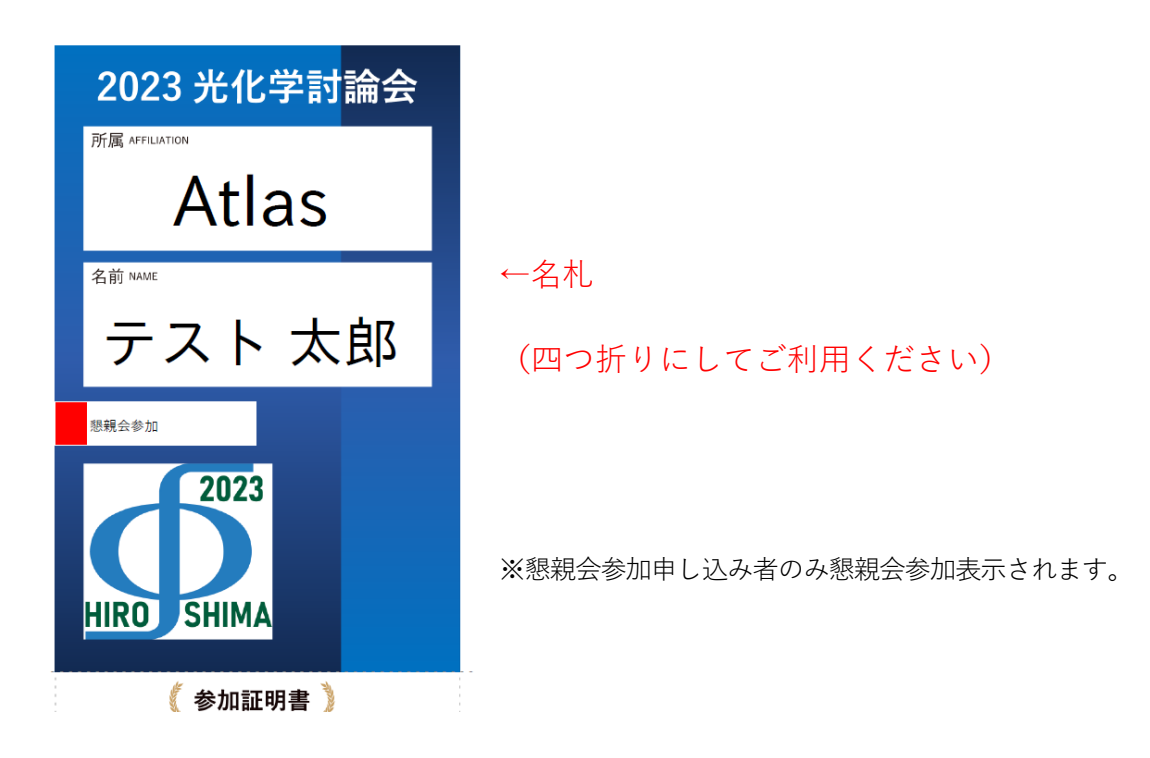